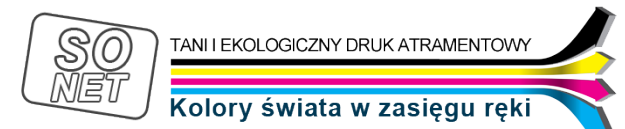

Dane aktualne na dzień: 06-05-2024 09:59

Link do produktu:<https://tusze.info/instrukcja-instalacji-systemow-stalego-zasilania-atramentem-ciss-p-96155.html>

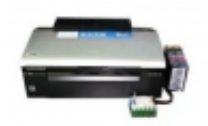

## Instrukcja instalacji systemów stałego zasilania atramentem CISS

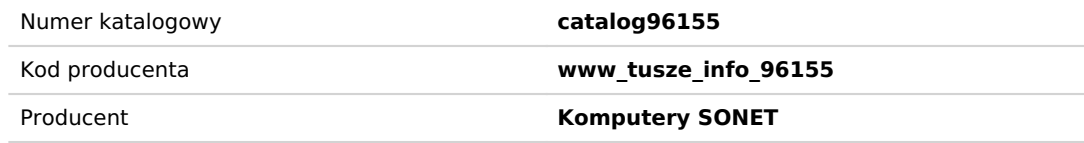

### Opis produktu

**INSTRUKCJA INSTALACJI SYSTEMÓW STAŁEGO ZASILANIA DO DRUKAREK ATRAMENTOWYCH**

#### **Uwagi wstępne:**

1. Instrukcja ma charakter zapoznawczy i informujący o generalnych zasadach. W czasie instalacji trzeba dostosować wskazówki z instrukcji do realiów urządzenia w jakim instalujemy.

2. Instrukcja niniejsza ukazuje przykładowy system stałego zasilania instalowany w drukarce Epson R285. W innych drukarkach lub urządzeniach wielofunkcyjnych instalacja odbywa się na podobnych zasadach, lecz w szczegółach może się różnić ze względu na różnice w urządzeniach a także ze względu na różnice w samych systemach CISS i kolejnych ich wersjach.

3. Drukarka przed instalacją systemu powinna być sprawna i przetestowana, zwłaszcza jeśli chodzi o drożność dysz w głowicy.

#### **Napełnianie systemu.**

Jeśli pierwszy raz instalujesz system zaleca się instalację "na sucho" tj. bez napełnionych kartridży i napełnienie po instalacji.

Jeśli masz już pewne doświadczenie napełnij system przed instalacją.

Zbiorniki na tusz należy napełnić przez większy otwór do maksimum 90% napełnienia. Poziom tuszu w zbiornikach powinien się wahać pomiędzy poziomem górnej krawędzi kartridży zamontowanych w drukarce i dolną ich częścią. Tusz do kartridży spływa grawitacyjnie - głowica praktycznie nie ma możiwości zasysania tuszu lub blokowania przepływu. Jeśłi nalane jest za dużo tusz przesącza się przez głowicę do drukarki, jeśłi za mało rurki i głowica zapowietrzają się. Problem ten dotyczy w szczególności urządzeń Canon. Epson potrafi zassać w niewielkim stopniu tusz (ok 1 do 2 cm wysokości). Drugi otwór pozostawić otwarty w czasie napełniania. Napełniać można strzykawką lub przez mały lejek.

Po napełnieniu zatykamy otwór wlewowy korkiem szczelnie, a w otwór mniejszy wstawiamy filtr, który umożliwia wentylację (konieczny dopływ powietrza) i zapobiega dostawaniu się kurzu a także zmniejsza parowanie.

Zassanie tuszu do kartridży wykonujemy strzykawką, którą wkładamy w otwór w kartridżu po wyjęciu korka. Zasysamy ok 10cm3 powietrza, uważając aby tusz nie dostał się do strzykawki. Tusz powinien wypełnić rurki i w około połowie kartridż. UWAGA: butle z tuszem i kartridże powinny znajdować się na tym samym poziomie. Po zassaniu zatykamy otwór korkiem szczelnie. Powtarzamy procedurę dla wszystkich kartridży. W czasie zasysania otwór odpowietrzający w zbiornikach z tuszem musi być oczywiście otwarty (drożny).

Należy uważać aby tusz nie zalał chipa elektronicznego znajdującego się na kartridżach. Zalanie chipa powoduje jego nieodwracalne uszkodzenie.

W przypadku CISS do Canon nie ma otworów odpowietrzających. Dlatego też napełnianie wykonujemy poprzez wstawienie strzykawki do otworu odpowietrzającego w butelkach przy zamkniętym otworze napełniającym. Wtłaczamy ok 10cm3

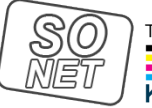

TANI I EKOLOGICZNY DRUK ATRAMENTOWY

Kolory świata w zasiegu rek

powietrza, które wypycha tusz do rurek i do kartridzy. Tusz musi wypełniĆ komorę bezgąbkową w kartidżu i nasączyĆ dokładnie gąbkę. W tym czasie pomarańczowe zaślepki powinny byĆ zdjęte, a kartridż ustawiony do góry otworem który zakrywała pomarańczowa zaślepka. Zaślepki te montujemy po nasączeniu gąbki. Zdejmujemy je zaraz przed włożeniem do drukarki - uwaga tusz może kapaĆ !

**Instalacja systemu**

- 1. UmieśĆ zbiorniki po prawej stronie drukarki jak na rysunku
- 2. Ustaw koszyk z kartridżami do pozycji wymiany kartridży.

W zależności od modelu wymianę kartridży wymusza się przyciskiem lub z poziomu sterownika drukarki (softwarowo)

- 3. WyjąĆ wtyczkę zasilania sieciowego
- 4. W niektórych modelach drukarek należy usunąĆ pokrywę kartridży, która uniemożliwia wyprowadzenie rurek zasilających

5. WyjąĆ oryginalne kartridże (jeśli są wstawione) i przesunąĆ głowicę w skrajne lewe położenie.

6. PrzełożyĆ kartridże przez otwór jak pokazano na rysunku

7. PrzesunąĆ głowicę z powrotem do położenia jak do wymiany kartridży, a następnie wstawiĆ kartridże dobrze dociskając. W sytuacji posiadania chipa zespolonego (Combo) nalezy wkładaĆ równomiernie dociskając wszystkie kartridże aż wszystkie zatrzasną się w swych położeniach. W przypadku kartridży osobnych należy zadbaĆ o właściwą kolejnośĆ kolorystyczną.

8. ZainstalowaĆ dostarczony wraz z systemem uchwyt do rurek. Uchwyt powinien byĆ zainstalowany w centralnym punkcie pomiędzy skrajnymi położeniami głowicy. Należy dostosowaĆ długośĆ rurek tak aby nie były za lu¼ne ani zbyt naprężone. regulacji dokonujemy przesuwając ręką głowicę raz w skrajne lewe raz w skrajne prawe położenie.

Przykłady błędnej instalacji: Rurki NIE mogą być skręcone, jak to pokazano na zdjęciu.

Przykłady błędnej instalacji: Rurki NIE mogą być zbyt lu¼ne, tak jak to widaĆ na zdjęciu

9. Przykład prawidłowej instalacji.

10. W niektórych modelach urządzeń znajdują się czujniki wykrywające poniesienie klapy, a spowodowane przez zainstalowane rurki. Wykrycie podniesienia klapy może powodować blokadę użytkowania. Dlatego czujnik taki należy wyszukać i zablokować kawałkiem papieru jak pokazano na rysunku. W niektórych modelach Epsonów PX czujnik należy "oszukać" instalując magnes dołączony do zestawu.

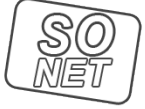

Kolory świata w zasiegu rek

11. Podłączyć drukarkę do zasilania i wykonać test dysz drukujących. W przypadku problemów z drukowaniem, należy wykonaĆ kilkukrotnie procedurę czyszczenia głowicy.

W przypadku gdy sterownik drukarki nie posiada takiej opcji należy wydrukować duże powierzchnie (np. kwadraty) w podstawowych kolorach, aż do skutku tzn. do momenty gdy wydruki będą prawidłowe (powinny drukować wszystkie dysze)

#### **UWAGI po instalacji.**

1. Nigdy nie należy dopuścić do skończenia się tuszu. Jeśli poziom tuszu jest poniżej 25% pojemności butelki należy go uzupełnić. Generalnie NIE da się wykorzystywać całej pojemności butli. W znacznej większości drukarki NIE posiadają pompy ani zaworów w głowicach a tusz spływa grawitacyjnie. Jeśli poziom tuszu przewyższa górną krawęd¼ kartridży tusz może wlewaĆ się do drukarki poprzez głowicę. Jeśli zaś poziom tuszu jest poniżej dolnej krawędzi kartridży głowica może nie zaciąga tuszu i się zapowietrzać. Ze względu na technologię druku drukarki Epson są w stanie zassać tusz na wysokość ok 1 do 2 cm słupa, więc niski poziom tuszu dla nich jest mniej gro¼ny. W przypadku Canonów i Hp dbałość o poziom tuszu jest niezwykle istotna. Tak więc w praktyce poziom tuszu w zbiornikach zewnętrznych może wahać się w granicach 5 do 7 cm.

2. W systemie tym można też korzystaĆ z samych kartridży bez butli z tuszami (w przypadku np. nie posiadania miejsca na butle). Wtedy należy zdemontować rurki z kartridży (wyciągając) i pozostawiając te otwory otwarte. Tusz dolewa sie otworem którym zaciągane było wcześniej powietrze do zassania tuszu.

3. W nowych egzemplarzach drukarek reset poziomu tuszu NIE występuje automatycznie. Aby wymusiĆ reset wskazań poziomu tuszu należy ustawić głowicę tak jak do wymiany kartridży a następnie wcisnąĆ przycisk reset ( w wersji kartridży zespolonych tzw. combo) na 3 sekundy lub wyjąĆ wszystkie i ponownie wstawić (wersja bez przycisku) zaczynając od czarnego kartridża. UWAGA: zresetować poziom wskazań tuszu da się TYLKO jak drukarka wykaże całkowity koniec i nie pozwoli na dalsze drukowanie. Wcześniejsze zresetowanie wskazań poziomu tuszu nie jest możliwe.

# **Często zadawane pytania**

1. Drukarka nie rozpoznaje kartridży. Monitor statusu pokazuje że kartridż/kartridże są puste, niewłaściwe/niekompatybilne.

Odp. W czasie użytkowania to normalny objaw. Chipy zliczają zużywanie się atramentu i w chwili gdy zliczą zakończenie tuszu drukarka przestaje je rozpoznawaĆ (tak jak oryginalne). Wtedy należy wykonaĆ ich resetowanie poprzez wciśnięcie przycisku lub wyjęcie i włożenie ponowne. Operacje resetowania można zrobiĆ TYLKO w chwili gdy drukarka ustawiona jest w pozycji do wymiany kartirdży. Resetowanie w innym momencie jest nieskuteczne ! Jeśli jednak wyjęcie i włożenie lub wciśnięcie przycisku nie wymusza resetu i kartridże nie są nadal rozpoznawane należy je wyjąĆ i przeczyściĆ styki wacikiem ze spirytusem a następnie wstawiĆ dobrze dociskając. UWAGA: wersja kartridży z chipem COMBO (z przyciskiem) wchodzi z pewnym oporem. Należy ją wkładaĆ dociskając palcami obu rąk mocno. Wszystkie zatrzaski na kartridżach musza zaskoczyĆ. Jeśli po tych operacjach drukarka nadal nie rozpoznaje kartridży jako oryginalnych Epsona należy zwróciĆ się do sprzedawcy w celu ich wymiany.

2. Wydruki są słabej jakości, nie wszystkie kolory drukują, drukarka zalewa wydruki.

Odp. Jeśli drukarka zalewa wydruki to poziom tuszu JEST ZA WYSOKI w zbiornikach. Poniższy schemat przedstawia w jakich zakresach powinien zmieniaĆ się poziom tuszu w zbiornikach.

Jeśli jakośĆ wydruku jest zła, należy wykonać test dysz ze sterownika drukarki. Jeśli wszystkie dysze drukują należy zmienić jakość wydruku w ustawieniach drukarki i/lub zmieniĆ papier na jakim drukujemy.

Jeśli zaś nie wszystkie dysze drukują należy wykonać czyszczenie głowicy ze sterownika drukarki. Aby skutecznie przeczyścić operację czyszczenia trzeba robić kilkukrotnie w niektórych przypadkach. Czyszczenie głowicy nie tylko przepycha zatkane głowice, ale też usuwa bąble powietrza z dysz (powietrze w głowicy może pojawiĆ się gdy instalujemy nowy system nowe kartridże lub gdy poprzednio wydrukowaliśmy tusz do końca). Należy pamiętać, że czyszczenie głowicy zużywa tusz. Należy pamiętać aby poziom tuszu NIE BYŁ ZBYT NISKI.

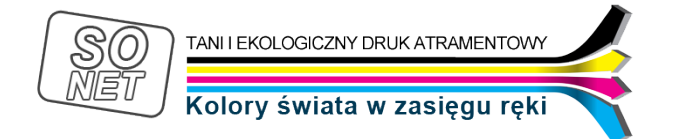

Warunkiem dobrej jakości druku jest drożność wszystkich dysz !